## 大会データのバックアップと復元

## 一大会のデータをまとめてサブフォルダーに保存し取り出せるようにします

【手順1.データのバックアップ】 それは インパン インパン 【手順2.保存したデータの復元】

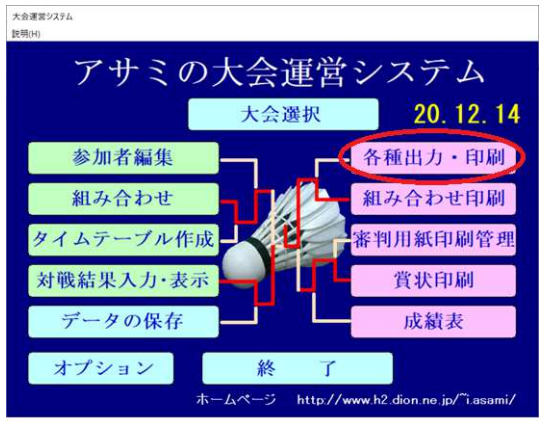

・[各種出力・印刷]⇒[データのバックアップ]

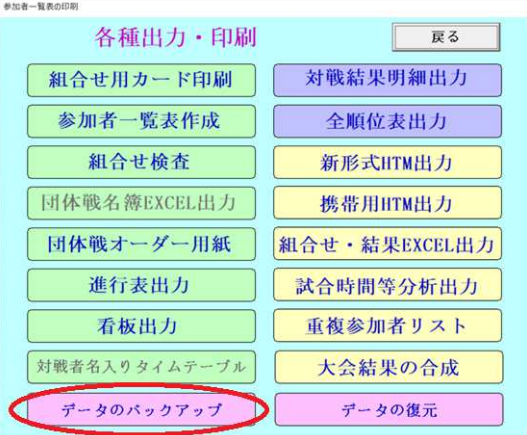

・上記の操作でバックアップが行われ下記メッセージが出ます メッセージ末尾の8桁は保存時の月日時分となります  $\times$ 

データのパックアップを行いました

C生+金属管¥Data2019¥20200224¥2020022412141907

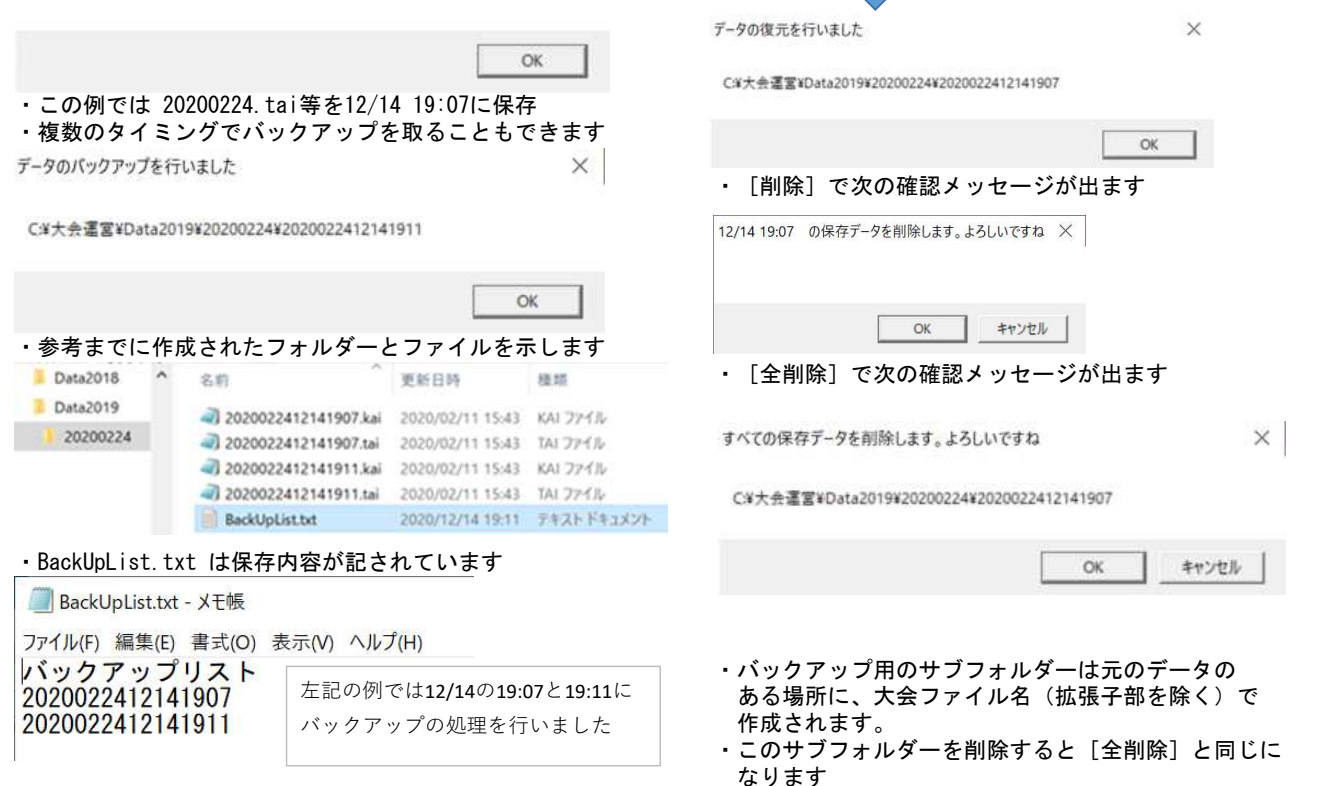

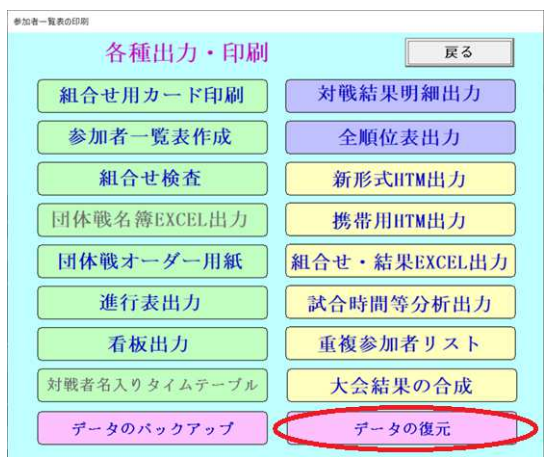

【手順3.保存したデータの選択と処理】 ||<br>|彼元/1件削除/全削除 を行えます

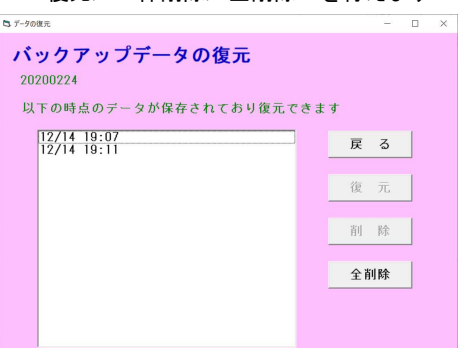

12/14 19:07 でデータの復元を行います。現在のデータは消去されます ×

## ・[復元]で指定した日時分のデータに戻すことができます

 $\overline{OK}$ 

キャンセル